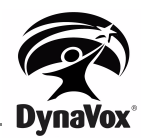

## **DynaVox Series 5 Füllen von Seiten**

Dieses Dokument erklärt, wie Sie auf der DynaVox Series 5 Kommunikationshilfe (V, Vmax, V+, Vmax+ & Maestro) oder der Bearbeiten-Software am Computer den Inhalt von einer Seite auf eine andere Seite übertragen können. Dieses kann hilfreich sein, wenn man die Inhalte einer eigenen Seite auf eine Seite mit mehr Buttons übertragen möchte, ohne diese komplett neu erstellen zu müssen.

## **HINWEIS**

Sollten Sie die nachfolgenden Schritte direkt an der DynaVox Series 5 Kommunikationshilfe durchführen wollen, so wird empfohlen, eine USB-Maus anzuschließen.

## **EINE SEITE MIT DEM INHALT EINER ANDEREN SEITE FÜLLEN**

Mit den folgenden Schritten können Sie eine Seite mit den Inhalten einer anderen Seite füllen:

1. Erstellen Sie eine neue Seite, die mit den Inhalten einer anderen gefüllt werden soll. Schauen Sie für weitere Informationen ins Handbuch.

2. Öffnen Sie die neu erstellte Seite, die mit den Inhalten einer Seite gefüllt werden soll. Wählen Sie anschließend den Setup-Pfeil > Seite bearbeiten > Vollversion. Die Werkzeugleiste wird nun zusätzlich in der Setup-Leiste angezeigt.

3. Markieren Sie alle Buttons auf der Seite. Dieses können Sie machen, indem Sie oben links über dem ersten Button die Maustaste oder den Finger gedrückt halten und über alle Buttons der Seite ziehen und anschließend die Maustaste loslassen oder den Finger vom Bildschirm entfernen. Alle Buttons sollten nun einen blauen Rahmen haben.

4. Wählen Sie den Setup-Pfeil > Objekte > Buttons > Füllen von Seite. Der Seitennavigator wird geöffnet. Wählen Sie die Seite aus, deren Inhalte Sie übertragen möchten, und bestätigen Sie die Auswahl mit OK.

5. Die Inhalte der ausgewählten Seite werden nun auf der neu erstellten Seite angezeigt. Schließen Sie über Setup-Pfeil > Bearbeiten schließen die Vollversion

## **HINWEIS**

Sollten Sie die Anordnung der Button noch ändern wollen, können Sie die Buttons tauschen. Wählen Sie hierzu Setup-Pfeil > Seite bearbeiten > Buttons tauschen. Nun können Sie jeweils zwei Button auswählen, die anschließend getauscht werden. Sollten alle Buttons richtig angeordnet sein, wählen Sie den Bearbeiten-Button, um die Funktion zu beenden.